<span id="page-0-2"></span>**window manage —** Manage window characteristics

[Description](#page-0-0) [Syntax](#page-0-1) [Remarks and examples](#page-1-0) [Also see](#page-4-0)

# <span id="page-0-0"></span>**Description**

<span id="page-0-1"></span>window manage allows Stata programs to invoke features from Stata's main menu.

# **Syntax**

Minimize or restore the main Stata window

window manage minimize

window manage restore

Manage window preferences

window manage prefs { load "*prefname*" | save "*prefname*" | default }

Restore file associations (Windows only)

window manage associate

Reset main window title (Unix and Windows only)

window manage maintitle { reset | "*title*" }

Set Dock icon's label (Mac only)  $\texttt{win}$ dow <u>man</u>age docklabel  $\lceil$  "*label*"  $\rceil$ 

Bring windows forward

window manage forward *window-name*

where *window-name* can be browser, command, doeditor, editor, graph, help, history, results, review, variables, or viewer.

```
Commands to manage Graph windows
   window manage print graph
   <u>win</u>dow <u>man</u>age forward graph \lceil "graphname" \rceil<u>win</u>dow <u>man</u>age close graph \lceil \: \{ \text{ "graphname" } | \text{ } \bot \text{all} \: \} \: \rceilwindow manage rename graph oldgraphname newgraphname
```
Commands to manage Viewer windows

```
<u>win</u>dow <u>man</u>age print viewer ["viewername"]
<u>win</u>dow <u>man</u>age forward viewer <sup>[</sup>"viewername"]
<u>win</u>dow <u>man</u>age close viewer \lceil \set{ "viewername" \mid \_\mathtt{all} \rceil }
```
# <span id="page-1-0"></span>**Remarks and examples stature in the status of the status of the status of the status of the status of the status of the status of the status of the status of the status of the status of the status of the status of the s**

window manage accesses various parts of Stata's windowed interface that would otherwise be available only interactively. For instance, say that a programmer wanted to ensure that the Graph window was brought to the front. An interactive user would do that by selecting **Graph** from the Window menu. A Stata program could be made to do the same thing by coding window manage forward graph.

Remarks are presented under the following headings:

[Minimizing or restoring the main window](#page-1-1) [Windowing preferences](#page-2-0) [Restoring file associations \(Windows only\)](#page-2-1) [Resetting the main window title](#page-2-2) [Setting Dock icon's label \(Mac only\)](#page-3-0) [Bringing windows forward](#page-3-1) [Commands to manage Graph windows](#page-4-1) [Commands to manage Viewer windows](#page-4-2)

# <span id="page-1-1"></span>**Minimizing or restoring the main window**

window manage minimize minimizes (hides) the Stata window. With Stata for Windows and Stata for Unix, this has the same effect as clicking on the minimize button on Stata's title bar. With Stata for Mac, this has the same effect as selecting **Hide Stata** from the **Stata** menu.

For example,

window manage minimize

minimizes the overall Stata window if you are using Stata for Windows or Stata for Unix and hides Stata's windows if you are using Stata for Mac.

window manage restore restores the Stata window if necessary.

With Stata for Windows, this command has the same effect as clicking the Stata button on the taskbar. With Stata for Mac, this command has the same effect as clicking on the Stata icon on the Dock. With Stata for Unix, this command has the same effect as clicking on the Stata icon in the Window Manager.

For example,

window manage restore

<span id="page-2-0"></span>restores Stata's overall window to its normal, nonminimized state.

#### **Windowing preferences**

window manage prefs { load "*prefname*" | save "*prefname*" | default } loads, saves, and restores windowing preferences.

window manage prefs load "*prefname*" is equivalent to selecting Edit > Preferences > Load preference set and loading a named preference set. window manage prefs save "*prefname*" is equivalent to selecting **Edit** > **Preferences** > **Save preference set** and naming a new preference set. window manage prefs default is equivalent to selecting  $E<sub>dt</sub>$  > Preferences > Load preference set > Widescreen layout (default). In Stata for Mac, the Preferences menu is located in the Stata menu.

For example,

window manage prefs default

<span id="page-2-1"></span>restores Stata's windows to their "factory" appearance.

# **Restoring file associations (Windows only)**

In Stata for Windows, window manage associate restores the default actions for Stata file types. For example, another application could take over the .dta extension so that double-clicking on a Stata dataset would no longer launch Stata. window manage associate restores the association between all Stata file extensions (such as .dta) and Stata. This is equivalent to selecting Edit > Preferences > Reset file associations.

## <span id="page-2-2"></span>**Resetting the main window title**

In Stata for Unix and Stata for Windows, window manage maintitle "*title*" changes the title of the main Stata Window. The title may be reset to the default with window manage maintitle reset.

# <span id="page-3-0"></span>**Setting Dock icon's label (Mac only)**

In Stata for Mac, window manage docklabel "*label*" sets the label to be displayed in the badge area of Stata's application icon in the Dock. To clear the badge label, enter the command with no label. You should limit the label to 6 characters or fewer; otherwise, the label will be truncated.

window manage docklabel can be useful for displaying the progress of a do-file.

For example,

- begin test.do do test1.do window manage docklabel "25%" do test2.do window manage docklabel "50%" do test3.do window manage docklabel "75%" do test4.do window manage docklabel  $-$  end test.do  $-$ 

## <span id="page-3-1"></span>**Bringing windows forward**

window manage forward *window-name* brings the specified window to the top of all other Stata windows. This command is equivalent to selecting one of the available windows from the **Window** menu. The following table lists the *window-name*s that window manage forward understands:

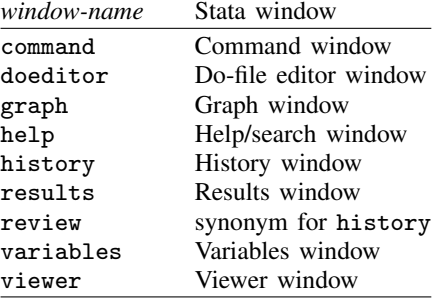

If a window had not been available on Stata's **Window** menu (if it had been grayed out), specifying *window-name* after window manage forward would do nothing. For example, if there is no current graph, window manage forward graph will do nothing; it is not an error.

For example,

window manage forward results

brings the Results window to the top of the other Stata windows.

Under Stata for Mac and Stata for Unix, specifying the Command, History, Results, or Variables windows will bring the main Stata window forward because these windows are all contained within one window.

# <span id="page-4-1"></span>**Commands to manage Graph windows**

#### **Printing**

window manage print graph invokes the action of the File  $>$  Print  $>$  Graph (Graph) menu item. If there is no current graph, window manage print does nothing; it does not return an error.

For example,

window manage print graph

displays the print dialog box just as if you pulled down File  $>$  Print  $>$  Graph (Graph).

# **Bringing forward**

window manage forward graph *[graphname]* brings the Graph window named *graphname*, if it exists, to the top of other windows. If *graphname* is not specified and there are multiple graph windows open, window manage forward graph brings the topmost Graph window to the top of other windows.

#### **Closing**

window manage close graph  $\lceil\mathit{graphname}\rceil$ \_all  $\rceil$  closes the Graph windows named  $\mathit{graphname},$ if it exists. If **all** is specified, all Graph windows are closed. If *graphname* is not specified and an unnamed Graph window exists, the unnamed Graph window will be closed. Note that this command is not intended for end users; it is a utility to be used by graph close. End users should use [graph](https://www.stata.com/manuals/g-2graphclose.pdf#g-2graphclose) [close](https://www.stata.com/manuals/g-2graphclose.pdf#g-2graphclose).

# **Renaming**

window manage rename graph *oldgraphname newgraphname* renames the Graph window named *oldgraphname*, if it exists, to *newgraphname*. Note that this command is not intended for end users; it is a utility to be used by graph rename. End users should use [graph rename](https://www.stata.com/manuals/g-2graphrename.pdf#g-2graphrename).

## <span id="page-4-2"></span>**Commands to manage Viewer windows**

#### **Printing**

window manage print viewer *[viewername* ] prints the Viewer window named *viewername*, if it exists. If *viewername* is not specified and there are multiple Viewer windows open, window manage prints the topmost Viewer window. If there is no current Viewer window, window manage print does nothing; it does not return an error.

## **Bringing forward**

window manage forward viewer *[viewername]* brings the Viewer window named *viewername*, if it exists, to the top of other windows. If *viewername* is not specified and there are multiple Viewer windows open, window manage brings the topmost Viewer window to the top of other windows.

#### **Closing**

<span id="page-4-0"></span>window manage close viewer  $\lceil$  *viewername*  $\vert, \vert$  \_all  $\vert$  closes the Viewer window named *viewername*, if it exists. If  $\Box$ all is specified, all Viewer windows are closed. If *viewername* is not specified and an unnamed Viewer window exists, the unnamed Viewer window will be closed.

# **Also see**

[P] [window programming](https://www.stata.com/manuals/pwindowprogramming.pdf#pwindowprogramming) — Programming menus and windows

Stata, Stata Press, and Mata are registered trademarks of StataCorp LLC. Stata and Stata Press are registered trademarks with the World Intellectual Property Organization of the United Nations. StataNow and NetCourseNow are trademarks of StataCorp LLC. Other brand and product names are registered trademarks or trademarks of their respective companies. Copyright © 1985–2023 StataCorp LLC, College Station, TX, USA. All rights reserved.

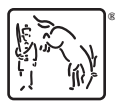

For suggested citations, see the FAQ on [citing Stata documentation](https://www.stata.com/support/faqs/resources/citing-software-documentation-faqs/).